# C++-CLI Migration Tool Download [Mac/Win] 2022

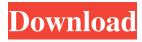

## C++-CLI Migration Tool Crack + Activation Key [April-2022]

This tool helps developers port their VC++ 2003 Managed Extensions code to the new VC++ 2005 C++/CLI syntax. While this tool is a good basis to start the porting process, it is not a complete tool. Users will need to do manual modification to the tool's output to successfully compile the resulting code. Also, developers will almost certainly need to make source code modifications in the tool's source to allow it to successfully parse their code. ## Visual C++ 2005 Migration Tool The Visual C++ 2005 Migration Tool is a VC++ 2005 compatible extension to the C++ Builder Migration Tool. It allows you to port existing VC++ 2003 Managed Extensions code to the new VC++ 2005 C++/CLI syntax. ## Visual C++ 2005 Migration Template This template is provided for your convenience so that you can test if a particular VC++ 2005 Migration Tool will work on your project before you decide whether to use it. This template includes the following activities: - The Migration Tool is started - The BCB project file is opened - The project is configured for the project type "VC++ 2005 Migration Tool" - The project is compiled with the migration tool - The compilation errors are shown in the VCEngineErrorReporter - The BCB project file is closed ## Visual C++ 2005 Migration Output File The VC++ 2005 Migration Output File is generated by the VC++ 2005 Migration Tool and is created from the C++ Builder 6 project file after migration. ## Project Types ## Project File The BCB project file is a C++Builder file that defines all of the project items in the project. This is a text file with no special formatting. The file extension for BCB files is.bcp ## Errors The VCEngineErrorReporter is used to show any errors that occur during the migration. It will generate a VCEngineErrorReporter for each error that occurs. The output file created by the migration tool will contain the first error that is found, if any. ## Visual C++ 2005 Migration Source Files The VC++ 2005 Migration Source Files are the source code files for the tool. You must have a source code repository that will store the source files when migrating code. ## Compiler The Visual C++ 2005 Migration compiler is used to process the source files and generate the VCEngineErrorReporter and output files. ##

### C++-CLI Migration Tool License Code & Keygen Download

1d6a3396d6

### C++-CLI Migration Tool Free License Key

------ Every keymacro provides the definition of a macro. In managed code, a macro is an intermediate stage which compiles to IL opcodes before the compiler can compile the managed code into native machine instructions. In your source code, macros are often inserted for code specific reasons, or for optimization purposes, but macros are generally used to manipulate expression templates as shown in the example below: #define SINGLETON(CLASS) \ static Class##Static INSTANCE = null; \ public Class##Static() { INSTANCE = this; } \ ~Class##Static() { INSTANCE = null; } \ static Class##Class() { INSTANCE = new Class(); } \ static Class##Class(Class##Class other) { INSTANCE = new Class(other); } class Singleton : Singleton { Singleton() { } }; User-defined macros, such as the above SINGLETON macro, can be specified by defining a KeyMacro class and then including its macro definition. For more information on using macros, see the C++-CLI reference pages: Each Macro instance must be associated with a specific KeyMacro type. The KeyMacro class must derive from MacroInstance (defined in CppCli.MigrationTool.MacroInstance.h) and contains the following fields: MacroType: The name of the macro. Expression: The un-normalized expression. Args: The list of arguments that will be inserted into the expression by the compiler. The following is an example of a KeyMacro (which is the base class for all KeyMacro instances). #include "CppCli.MigrationTool.Macro.h" #include "CppCli.MigrationTool.MacroInstance.h" public class MyMacro: MacroInstance { public: MyMacro(string macroType, string expression, string[] args) : MacroInstance(macroType, expression, args) {

#### What's New In?

==== C++/CLI Migration Tool helps developers port their VC++ 2003 Managed Extensions code to the new VC++ 2005 C++/CLI syntax. While this tool is a good basis to start the porting process, it is not a complete tool. Users will need to do manual modification to the tool's output to successfully compile the resulting code. Also, developers will almost certainly need to make source code modifications in the tool's source to allow it to successfully parse their code. Version 1.2 of the tool is available. This version includes a new mode for loading Pre-Processor Definitions. Version 1.3 of the tool is available. This version includes a new function that can provide the list of supported compiler constants. Version 1.4 of the tool is available. This version includes a new function that can provide the list of supported language features. \*\*Note:\*\* C++/CLI Migration Tool is now available for both the 32-bit and 64-bit platforms. License ====== C++/CLI Migration Tool Copyright (C) 2005 Microsoft Corporation. All rights reserved. You can get C++-CLI Migration Tool and try it for yourself to see what it can actually do for you! C:\C++>.\c2migrate -help C++/CLI Migration Tool (C2M) Copyright (C) 2005 Microsoft Corporation. All rights reserved. c2migrate [-cpath] [-?help | [-?version]] [-?x] [-9] [-b output] [-o output] [-F format] [-I include-dir] [-S source-file-path] [-9] [-n path] [-t directory] [-T] [-s] [-l language-name] [-?] [-v] [-v] [-?] [-?help | [-?version]] > Where [cpath] is a directory path of the compiler, > [format] is one of FMT\_MANIFEST, FMT\_CPROGRAM, FMT\_XML, FMT\_JSON, FMT\_YAML, > [Include-dir] is a directory path of pre-processor include files, > [language-name] is the name of a language supported by C++/CLI (e.g. C++, C#, etc), > [path] is the directory path of the project file, > [source-file-path] is the path of the source code of the project file, > [tdirectory] is a directory path of temporary files and folders, > [language] is the language supported by the project file (e.g.

### **System Requirements:**

Windows 7 or later (64-bit) Intel or AMD CPU 3.4 GHz processor 1 GB RAM (4 GB RAM is recommended) 3 GB free hard disk space How to install mods In order to play with mods, you need to install the mod files to your game folder, and then you can select the Mods button on the main menu to activate your mods. Before you download any mods, it's highly recommended that you delete your save files. If you encounter any issues, we strongly recommend that

https://momentsofjoys.com/2022/06/07/trash-bin-deluxe-1-4-4-download/

https://sharevita.com/upload/files/2022/06/VxMhDVj2ZI4zbnzfseNB 07 39f5a12fcc31119559a76f9b 8b2c6604 file.pdf

https://tablerodeajedrez.net/2022/06/07/flirc-1-7-0-crack-download-for-pc-2022-latest/

https://sebastianarnezeder.com/wp-content/uploads/2022/06/NTI\_Ninja.pdf

https://shanajames.com/2022/06/07/defaultsound-crack-activator-for-pc-2022/

https://www.nalabagam.com/wp-content/uploads/2022/06/jessferr.pdf

https://intrendnews.com/wmiaxon-crack-activator-for-pc/

https://biodenormandie.fr/proxefence-crack-free-download-x64-latest-2022/

https://factspt.org/wp-content/uploads/2022/06/neigayl.pdf

https://globalcoinresearch.com/wp-

content/uploads/2022/06/DTDF Design of distillation columns using McCabeThiele meth.pdf

http://imacos.top/wp-content/uploads/2022/06/SpriteCutter.pdf

https://conselhodobrasil.org/?p=4087

https://mykingdomtoken.com/upload/files/2022/06/SHE99yid2KYgELkbrhyJ 07 63cf103a2e071202a6 a0146986438089 file.pdf

https://halfin.ru/portable-sx-sha1-hash-calculator-keygen-for-lifetime-free/

https://pngmaket.net/wp-content/uploads/2022/06/WinShoe.pdf

https://vineyardartisans.com/?p=7533

http://www.gambians.fi/wp-content/uploads/2022/06/flutterdl.pdf

https://www.nusoundradio.com/wp-content/uploads/2022/06/Small Email Sender.pdf

https://rwix.ru/cuttingedge-conditions-crack-full-version-pcwindows.html

https://lanesida.com/errortracker-crack-product-key-latest-2022/